## **Checking Your Student's High School Progress Grade**

Log into the Family Portal at <a href="https://familyportal.svusd.org">https://familyportal.svusd.org</a>

Go to the Grades page.

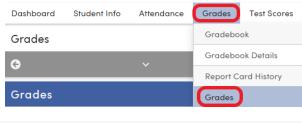

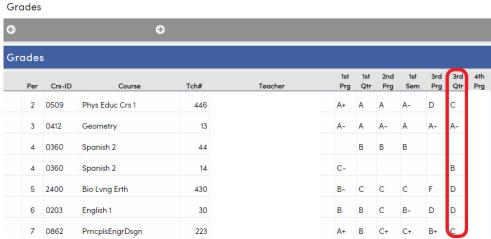

The Third Quarter grades (circled here in red) show the lowest grade that your student can receive in this class.

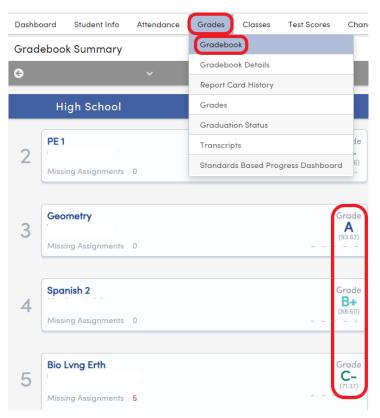

To view the grade your student currently has in each class, go to the Gradebook page in the portal.

Your student's final (2<sup>nd</sup> Semester) grade will be "CR" (Credit, with no effect on GPA) for letter grades A-D unless your student opts to receive a letter grade on June 8th by 4PM.

Your student's final (2<sup>nd</sup> Semester) grade will be "I" (Incomplete, no credit received, with no effect on GPA) for letter grade F.

If your student opts to receive a letter grade on their report card, they will receive the higher grade between the grade on their 3<sup>rd</sup> Quarter Report Card (circled in red above) or their current Gradebook grade as of June 5, 2020 (circled in red to the left). The opt in for letter grades is for A-C only.